## IMPRESIÓN RECIBOS DE PAGO

El COLEGIO DE EDUCACION TECNICA Y ACADEMICA CELESTIN FREINET, pone a disposición de los padres de familia la herramienta para que descarguen los recibos de pago desde la página web del colegio [www.celestinfreinet.edu.co,](http://www.celestinfreinet.edu.co/) a continuación presentamos el paso a paso:

1. Ingresar a la página web [www.celestinfreinet.edu.co,](http://www.celestinfreinet.edu.co/) ingresar al botón PAGOS EN LINEA.

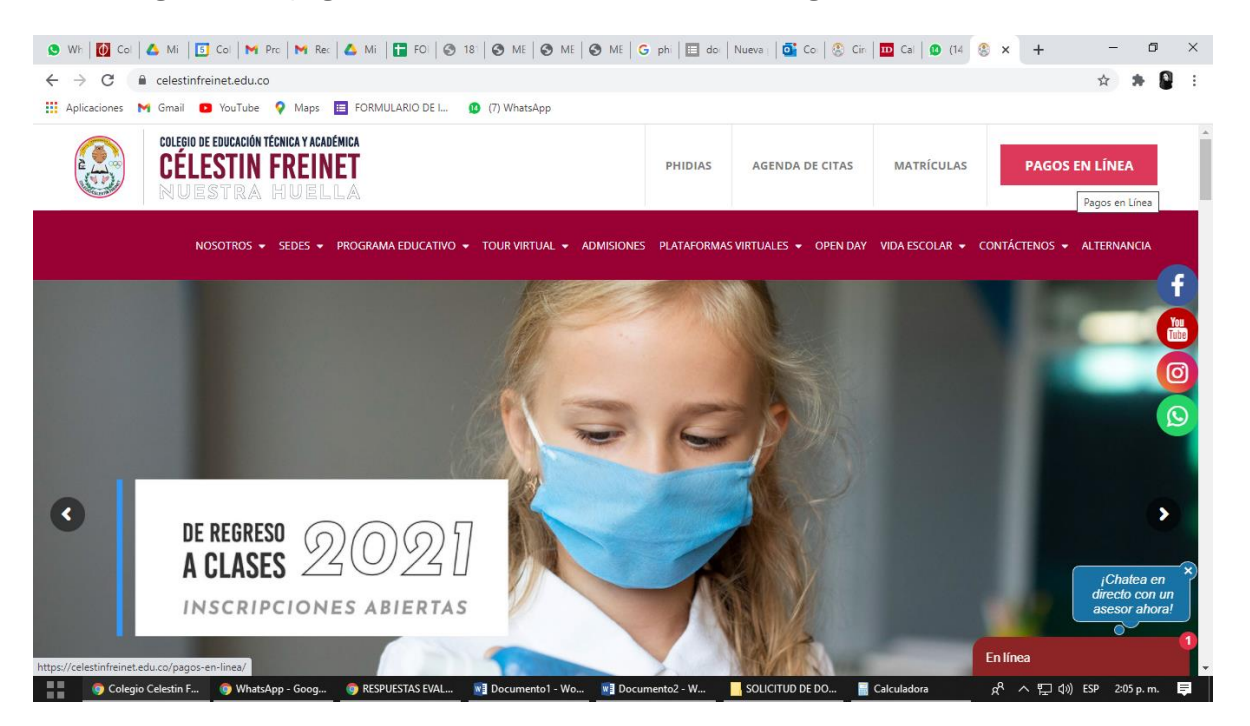

## 2. Seleccionar DESCARGAR RECIBOS AQUI.

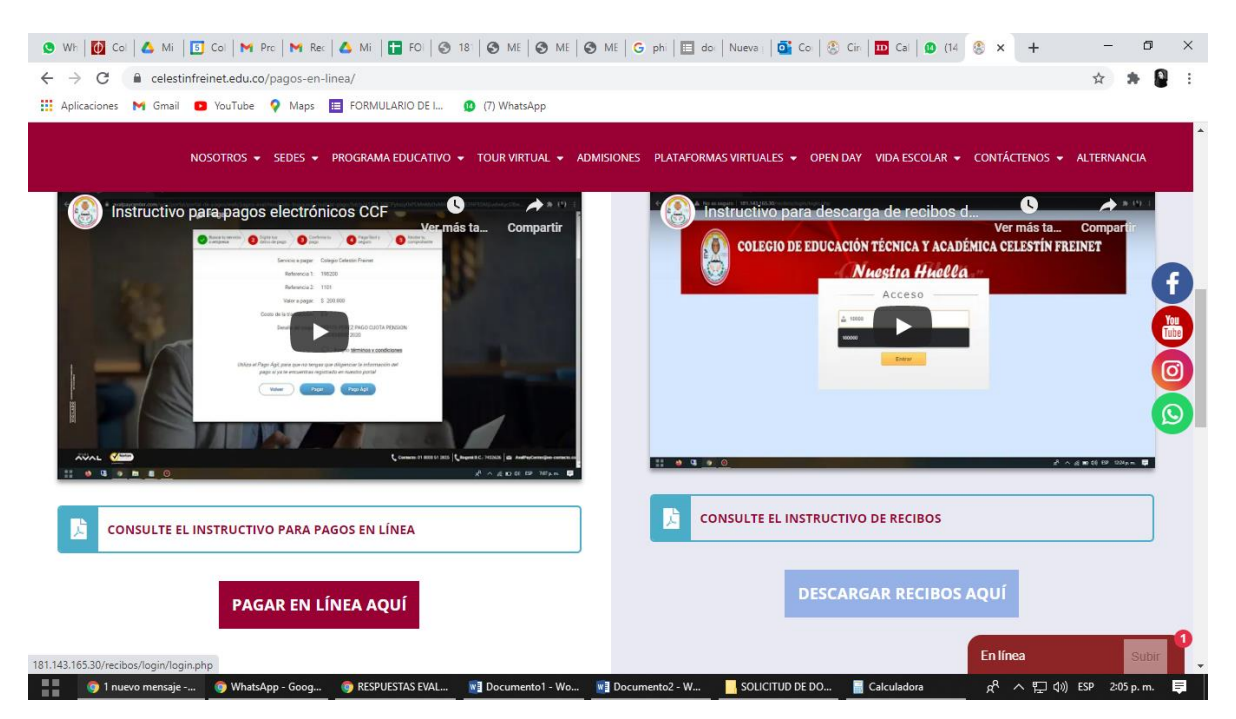

*3.* Se abrirá una nueva pestaña en donde solicitara el usuario y contraseña, para cada estudiante deben digitar en los dos espacios la REF 1 corresponde al código del estudiante que se encuentra en plataforma Phidias*.* 

YA SE ENCUENTRAN DISPONIBLES LOS RECIBOS DE PAGO DE PENSION www.celestinfreinet-edu-co botón PAGOS EN LINEA y DESCARGAR RECIBOS AQUÍ No olvides revisar el instructivo

EL usuario y contraseña es el código del estudiante que aparece en Phidias

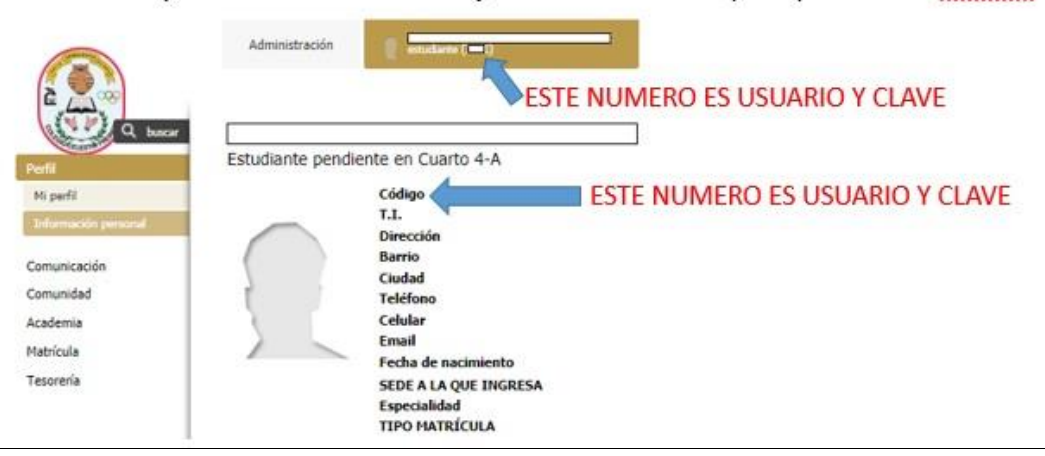

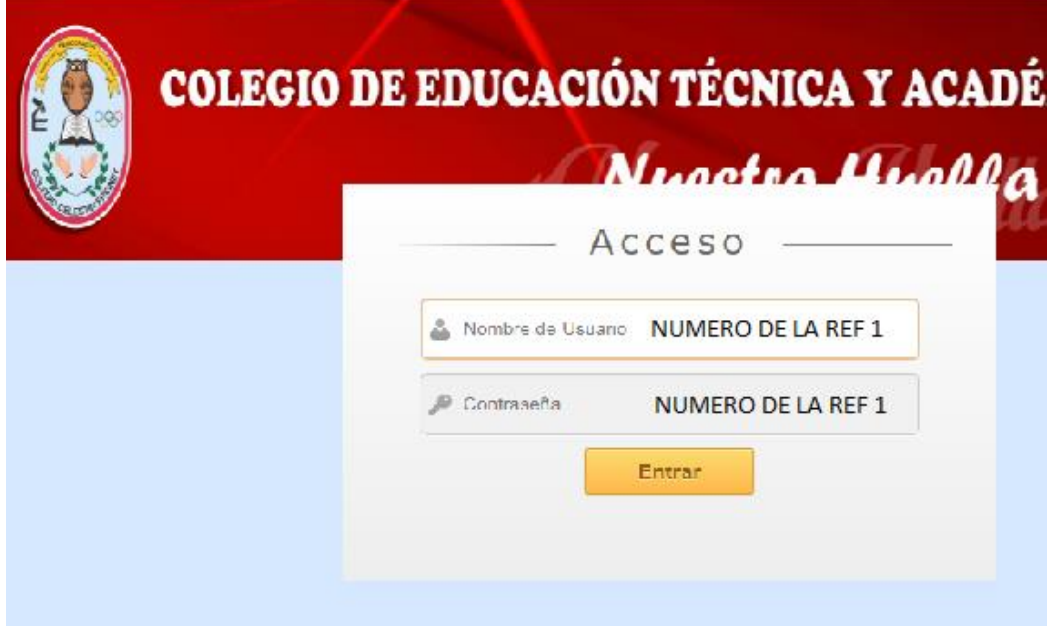

4. Al ingresar aparecerá una ventana en donde se verán reflejados el número de la referencia 1 y el nombre del estudiante, damos click en el boto LISTAR RECIBOS.

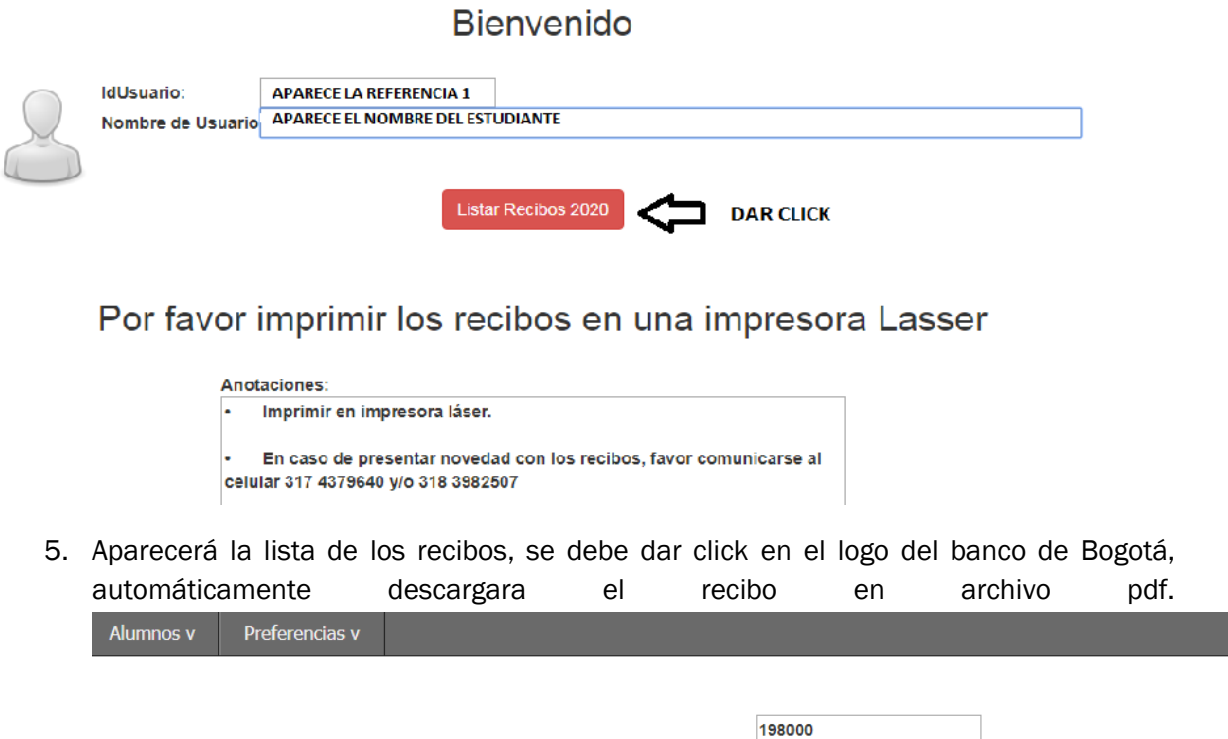

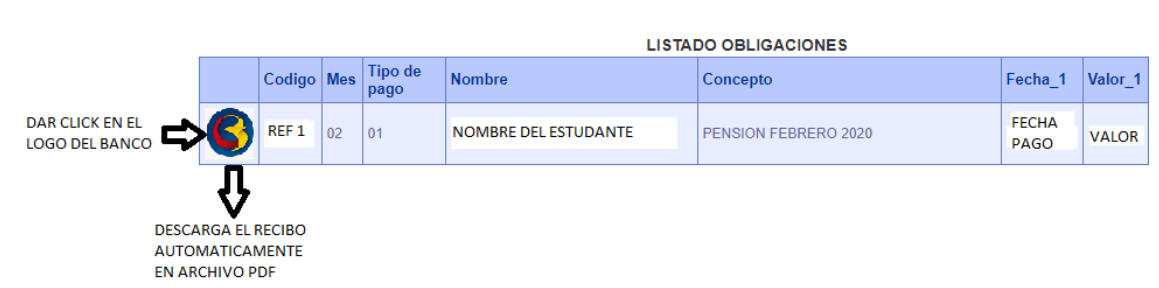

6. También pueden realizar sus pagos en efectivo, tarjeta débito y crédito (visa y master card) en la tesorería del colegio, cumpliendo los protocolos de bioseguridad.